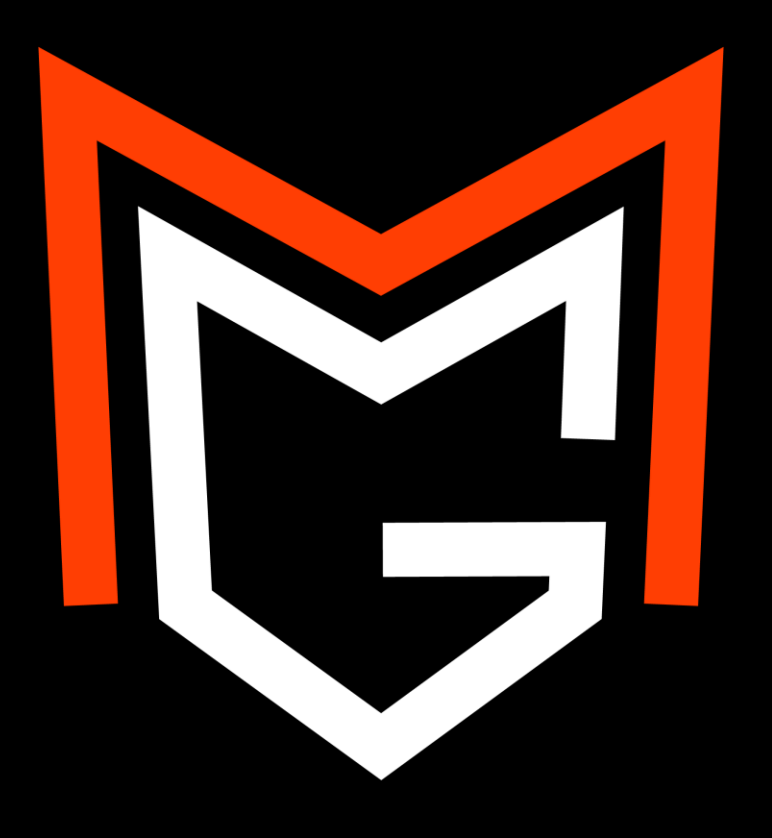

## スティック補正・調整方法

- 調整・補正には<u>コントローラーテスター</u>を利用する事をおすすめします。※他のサイトでも可能です。
- 調整・補正はPC・スマホ・タブレットでも可能です。※PC推奨 ※有線推奨 ※スマホ・タブレット(Bluetooth)の場合は正確な数値が表示されない場合があります。
- 調整・補正中にエラーが発生した場合はコントローラーの電源をOFFにし、 2~3秒後に再接続して下さい。 ※有線の場合はケーブルを抜き、2~3秒後に再接続して下さい。
- ・取扱説明書ではPC(有線接続)で補正・調整を行った例を記載しております。
- ・Bluetoothで行う場合はあらかじめ、コントローラーをPC・スマホ・タブレットに登録した状態で行って下さい。
- ・ホームボタンをコントローラーのランプが消えるまで長押しする事でコントローラーの再起動ができます。 ※Bluetoothの場合

センターポイントの補正

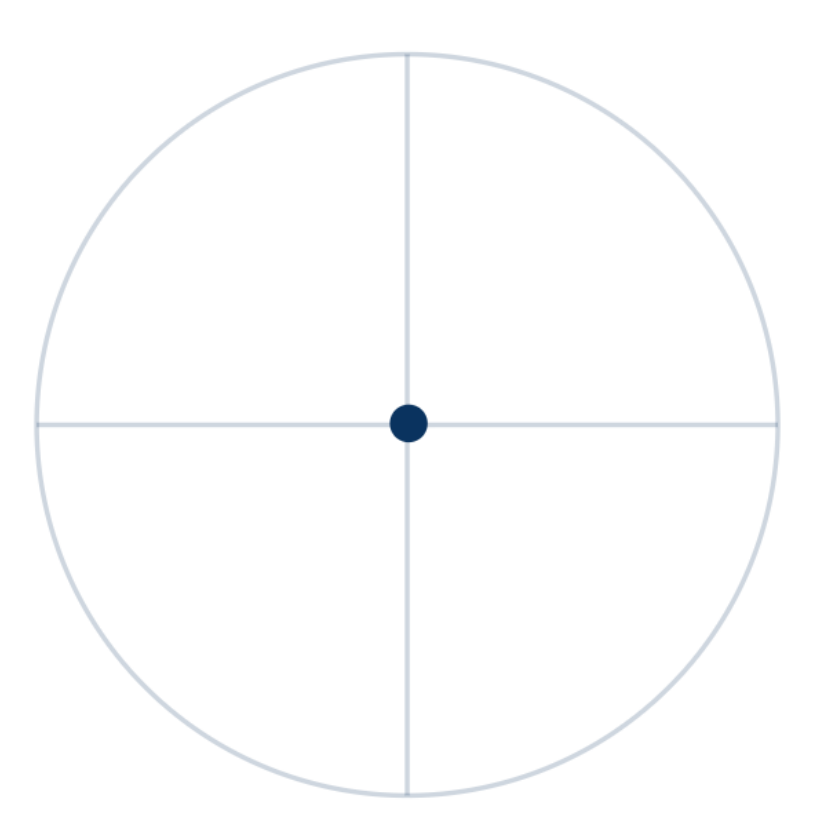

※出荷前に当店の方で補正済みです。

1. [コントローラーテスターを](https://hardwaretester.com/gamepad)PCで開きます。※スマホ・タブレットも可

2. スティックを内側に倒した状態で、PCに有線接続します。(左スティックは右に、右スティックは左に倒します。) ※Bluetoothの場合はスティックを内側に倒した状態で、コントローラーの電源を入れます。

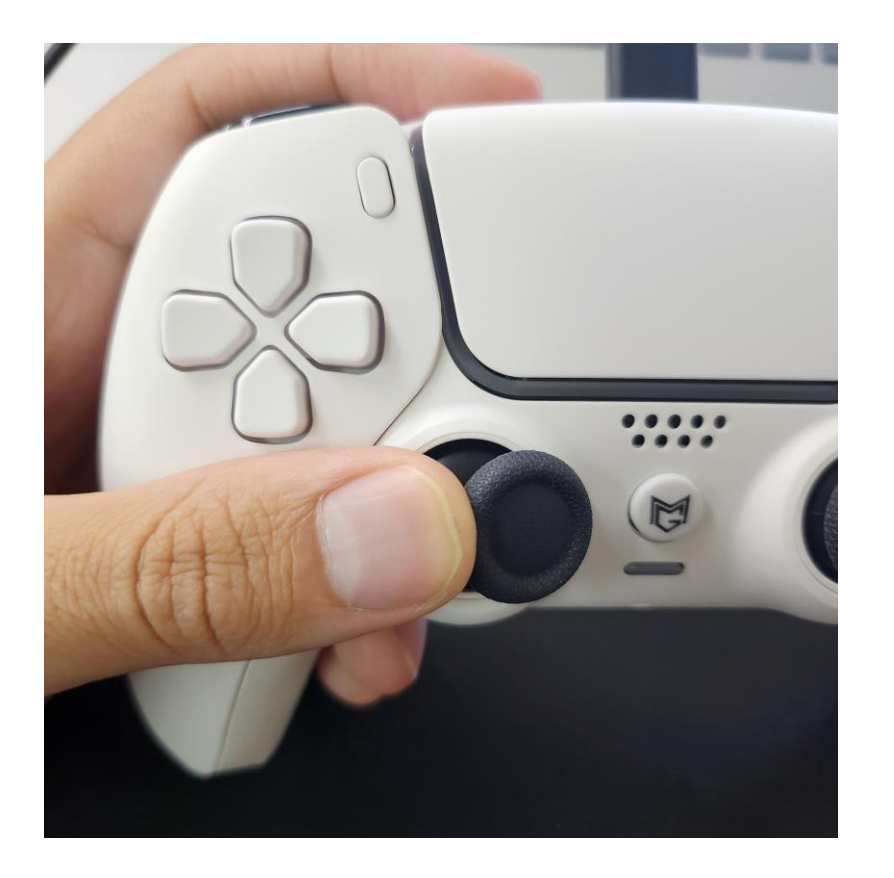

#### センターポイントの補正

3. テスター画面でセンターポイントが固定され、スティックを動かしても動かない状態になっていれば補正モードです。

4. 合わせたい方向に合わせたい位置まで数回スティックを倒します。 ※"倒して→離して→倒して→離して" をセンターポイントが中心にくるまで繰り返します。

5. 完了しましたら、スティックボタンを押して設定の保存を行います。

6. ケーブルを抜き、3秒後に再接続し、動作確認を行って下さい。 ※Bluetoothの場合はコントローラーを再起動

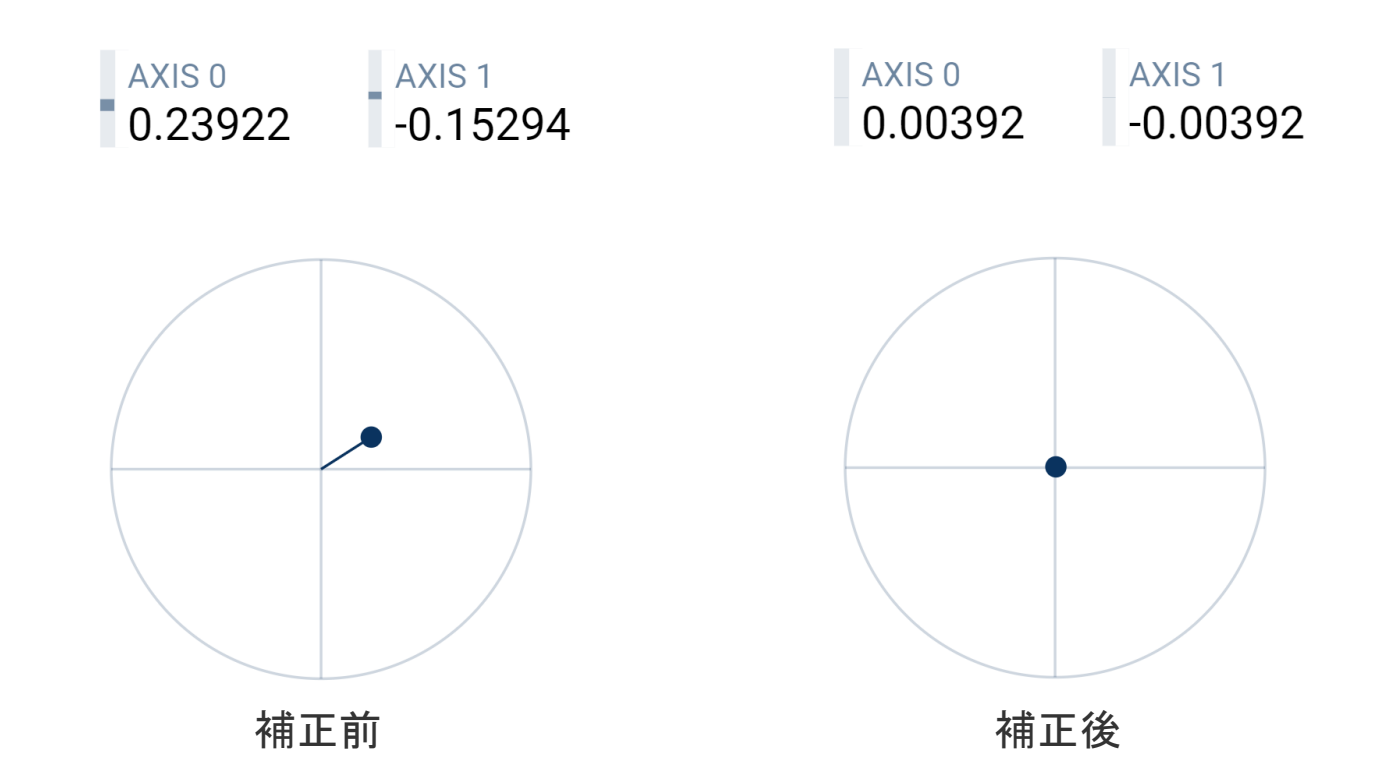

# 外周部の補正

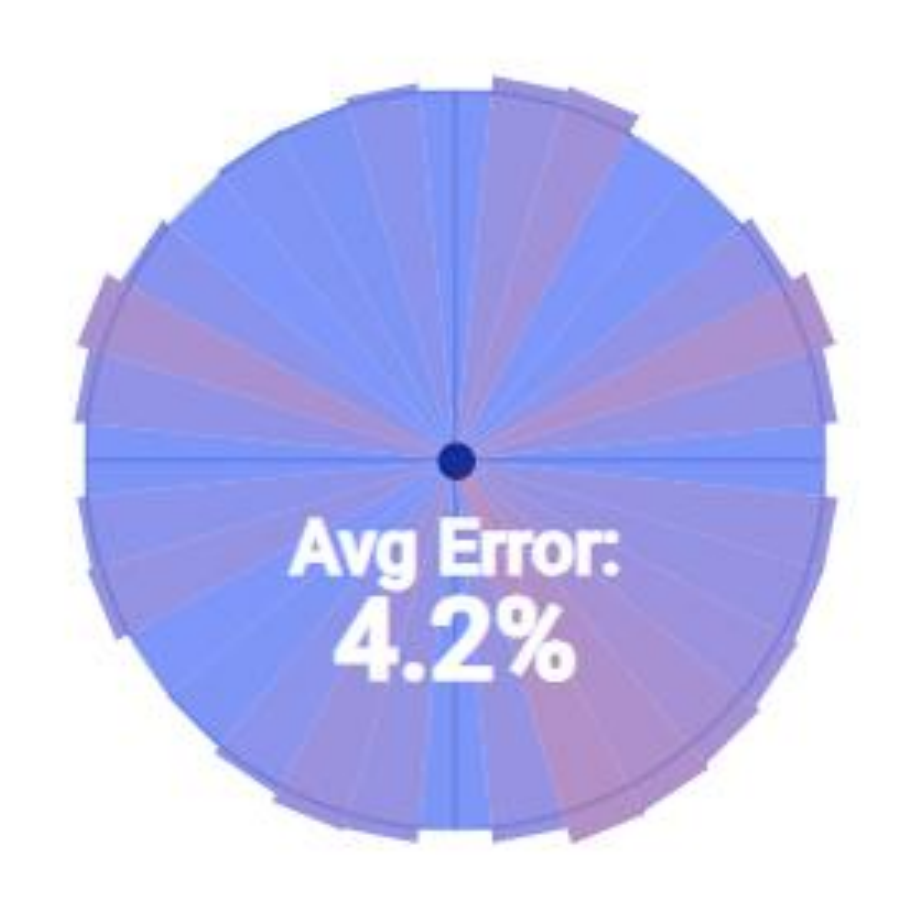

### 外周部の補正

※出荷前に当店の方で補正済みです。

1. [コントローラーテスターを](https://hardwaretester.com/gamepad)PCで開きます。※スマホ・タブレットも可

2. スティックを押した状態で、PCに有線接続します。(例 : 左スティック) ※Bluetoothの場合はスティックを押した状態で、コントローラーの電源を入れます。

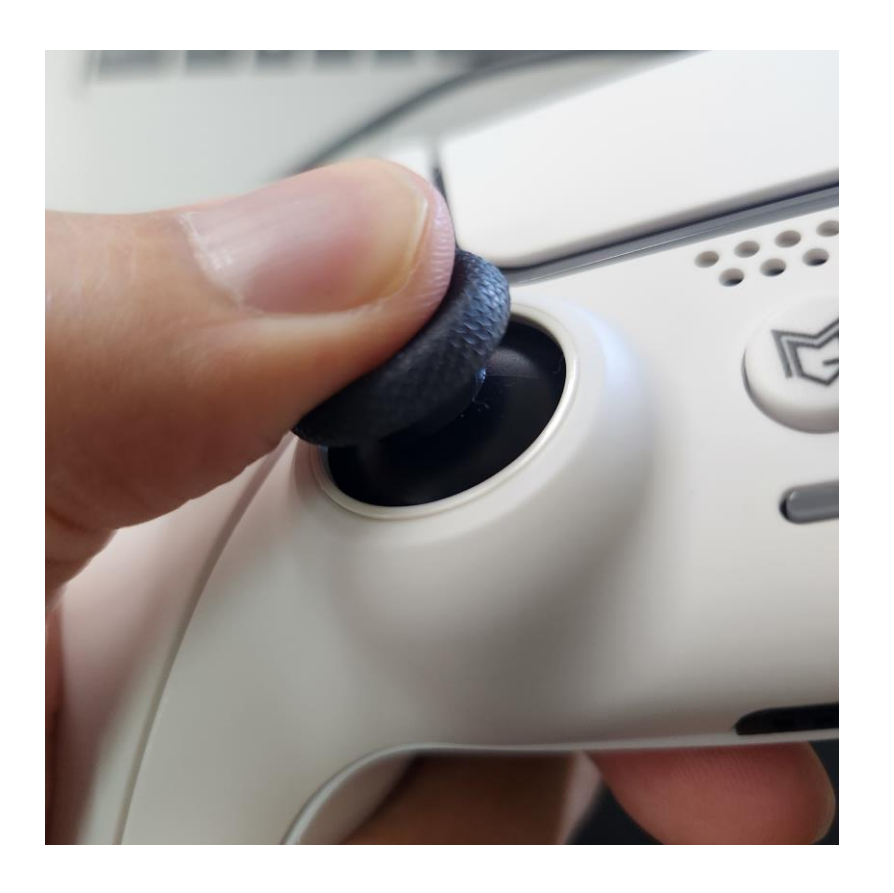

### 外周部の補正

3. スティックを動かしても動かない状態になっていれば補正モードです。

4. スティックをマックスまで倒した状態で、ゆっくり時計回りに3周回します。

5. 完了しましたら、スティックボタンを押して設定の保存を行います。

6. ケーブルを抜き、3秒後に再接続し、動作確認を行って下さい。 ※Bluetoothの場合はコントローラーを再起動

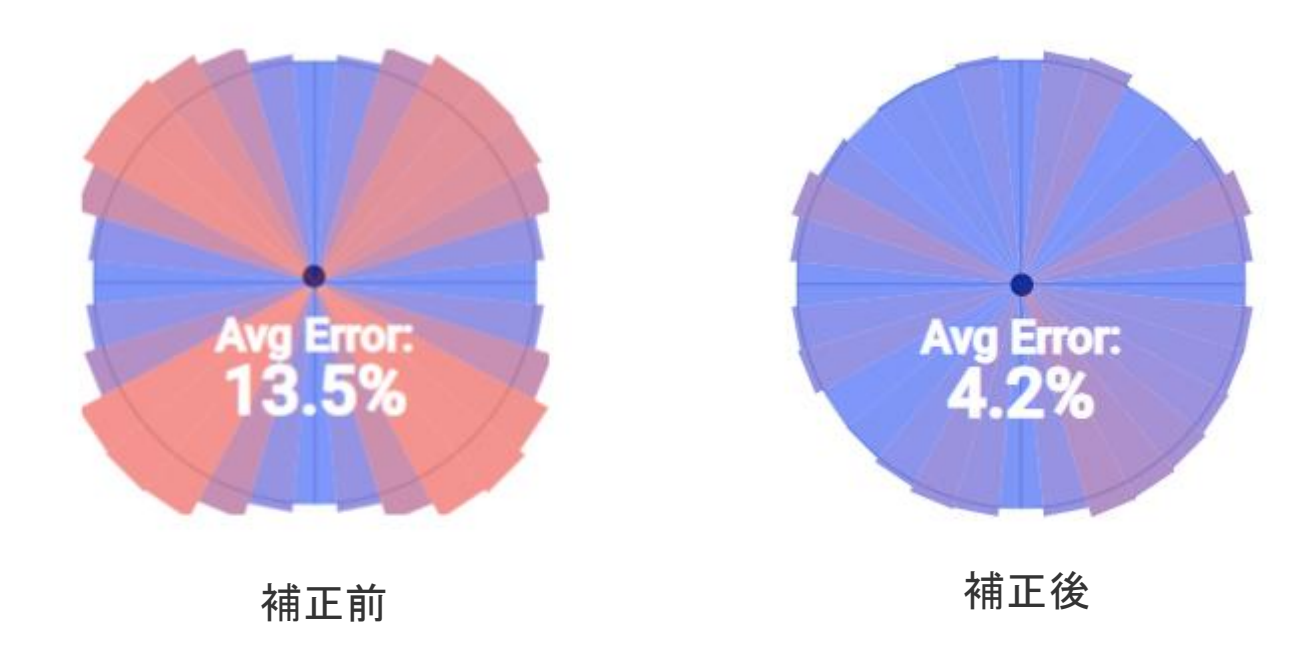

外周部のデットゾーン調整

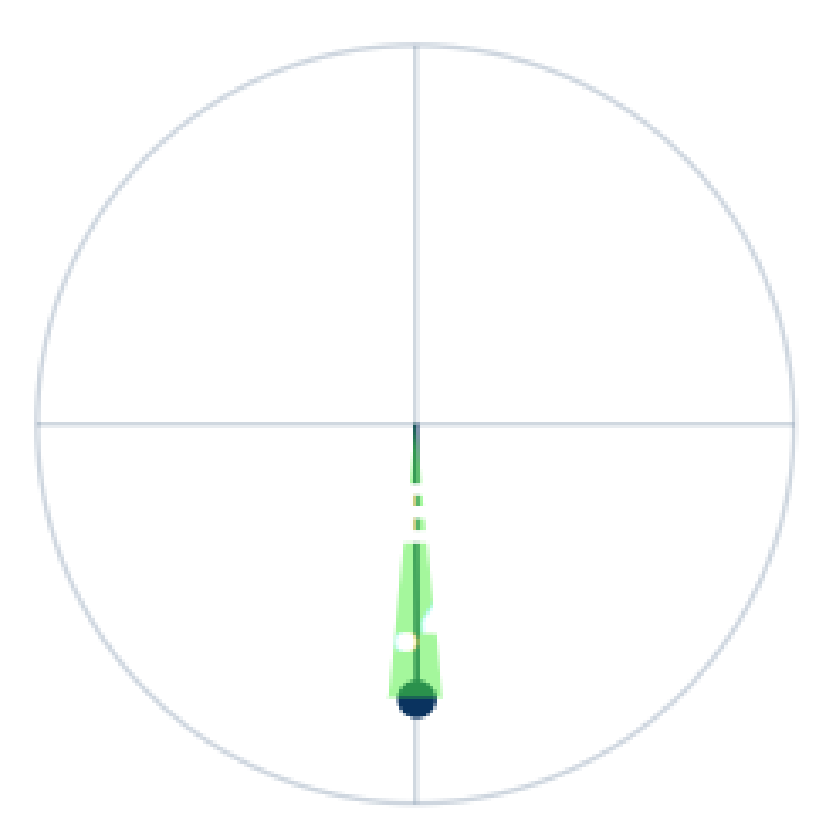

※出荷前に当店の方で補正済みです。

1. [コントローラーテスターを](https://hardwaretester.com/gamepad)PCで開きます。※スマホ・タブレットも可

2. スティックを押しながら、調整したい方向にスティック倒した状態でPCに有線接続します。(例: 下方向) ※Bluetoothの場合はスティックを押しながら、調整したい方向にスティックを倒した状態でコントローラーの電源を入れます。

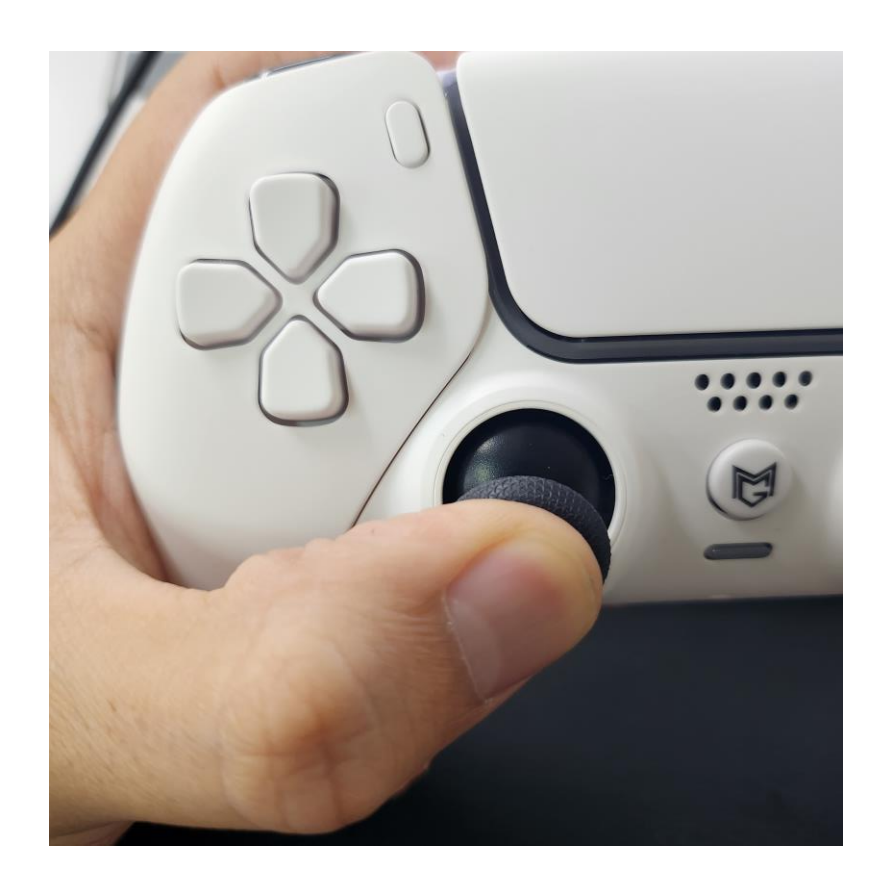

- 3. 調整したい方向にセンターポイントが移動している状態となっていれば調整モードです。※自由に動かない状態
- 4. 上下調整の場合はスティックを左右に動かす事で調整ができます。※右に動かすとデットゾーンが広がり、左に動かすとデットゾーンが狭くなります。 左右調整の場合はスティックを上下に動かす事で調整ができます。※下に動かすとデットゾーンが広がり、上に動かすとデットゾーンが狭くなります。 ※"倒して→離して→倒して→離して" をが中心にくるまで繰り返します。

5. 完了しましたら、スティックボタンを押して設定の保存を行います。

6. ケーブルを抜き、3秒後に再接続し、動作確認を行って下さい。 ※Bluetoothの場合はコントローラーを再起動

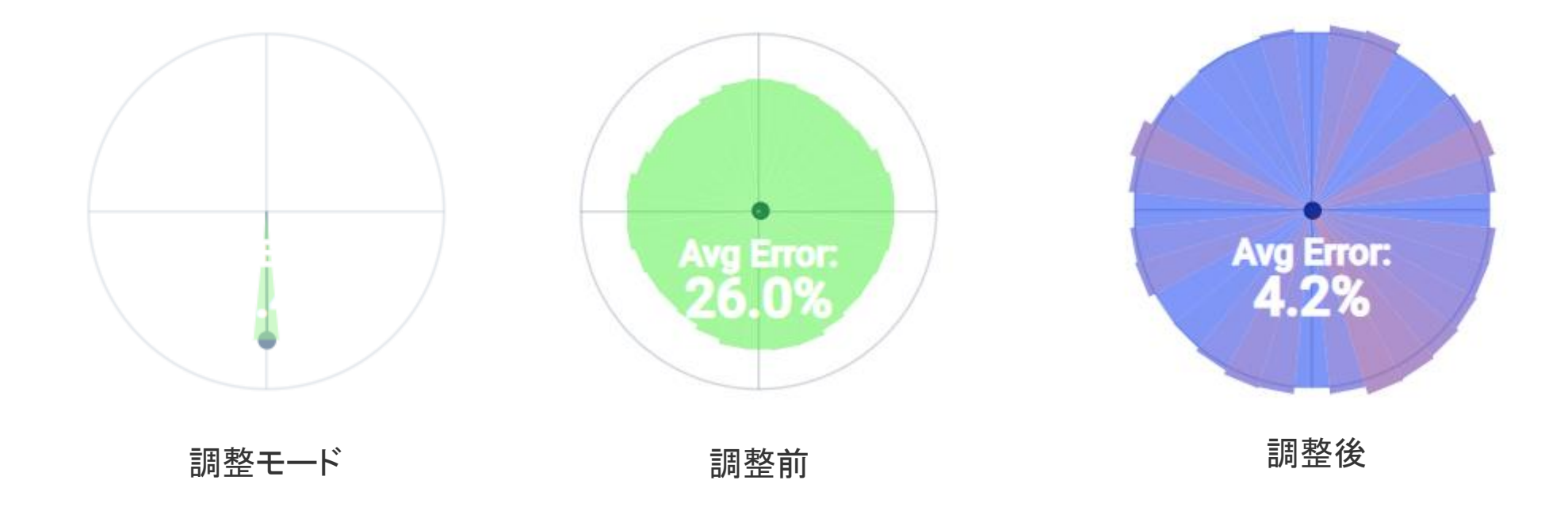